## **Filter the list of users**

You can filter the list of users to find specific users.

## **Click on the "Filter" button on the top right corner of the list of users, enter the user information you are looking for in the corresponding columns, and click "OK".**

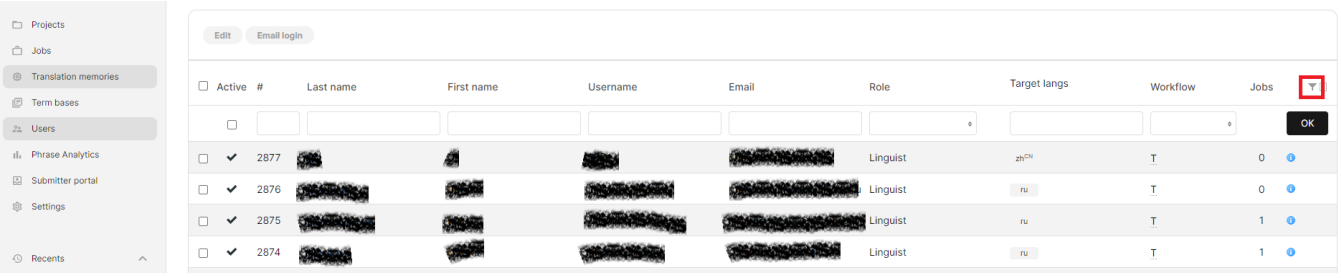

You can filter for the following details in your list of users:

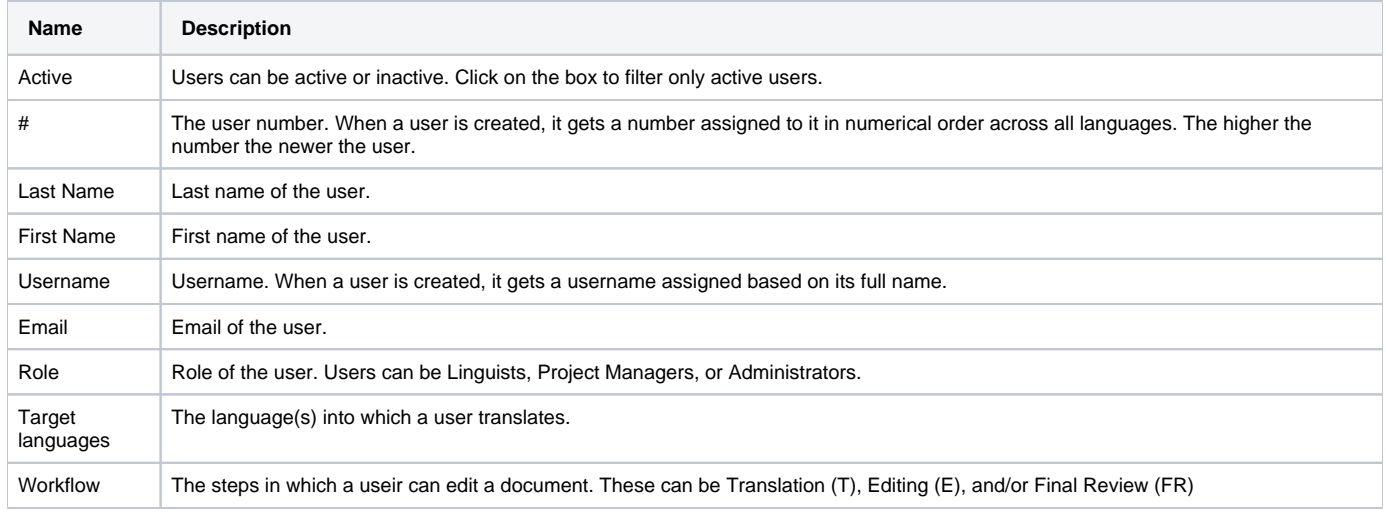